# UT Southwestern Medical Center

Lyda Hill Department of Bioinformatics

BioHPC

# Introduction to BioHPC

The meeting will begin soon. Please mute your microphone.

[email] [register] [portal] biohpc-help@utsouthwestern.edu portal.biohpc.swmed.edu/accounts/register portal.biohpc.swmed.edu

# Welcome! A Quick Note Before Getting Started...

- Most future BioHPC training sessions will be hybrid!
- Choose to join us online, or <u>In-Person</u>
- Classroom Location: G9.102
- Users are encouraged to attend <u>in-person</u>.
- BioHPC office / Walk-in location J9

<u>Map Link -</u> <u>https://www.utsouthwestern.edu/edumedia/edufiles/ab</u> <u>out\_us/admin\_offices/maps\_directions/campus-</u> <u>map.pdf</u>

> UTSouthwestern Medical Center Lyda Hill Department of Bioinformatics

Lot 10

## The BioHPC Team

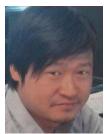

Liqiang Wang Director

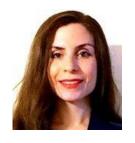

**Paniz Karbasi** Ph.D., Electrical and computer engineering

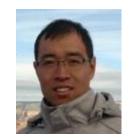

**si Peng Lian** Ph.D., cal Biomedical <sup>2r</sup> Engineering, Bioinformatics

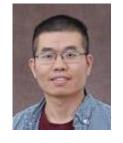

Xiaochu Lou -Ph.D., Biochemistry

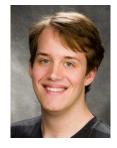

**Devin O'Kelly** Ph.D., Biomedical and Molecular Imaging

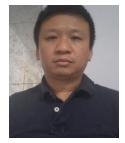

Hung Le Ph.D., Computational Chemistry

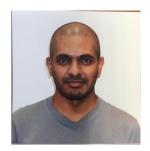

Suresh Pannerselvam Ph.D., Medical Sciences

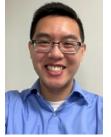

Kenny Huynh B.S., Computer Science

Xueyan Li M.S., Computational Geophysics

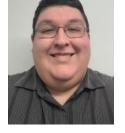

Felix Perez M.S., Computer Science

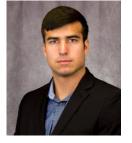

Arkadijs Slobodkins Ph.D., Computational Mathematics

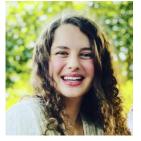

Merve Apalak Ph.D. Candidate, Electrical Engineering

UT Southwestern Medical Center Lyda Hill Department of Bioinformatics

## **BioHPC institutional resources are available to member departments**

- Center for Alzheimer's and Neurodegenerative
   Diseases
- Cecil H. and Ida Green Center Reproductive Biology
   Sciences
- Children's Research Institute
- Department of Cell Biology
- Department of Biophysics
- Department of Biochemistry
- Department of Immunology
- Department of Ophthalmology
- Department of Pathology
- Department of Radiology
- Department of Urology
- Department of Population and Data Sciences

- Department of Pediatrics
- Department of Psychiatry
- Department of Internal Medicine
- Department of Anesthesiology and Pain Management
- Green Center for Systems Biology
- Hamon Center for Therapeutic Oncology Research
- Harold C. Simmons Comprehensive Cancer Center
- Lyda Hill Department of Bioinformatics
- McDermott Center for Human Growth and Development
- Peter O'Donnell Jr. Brain Institute
  - And sub-departments
- Texas Institute for Brain Injury and Repair
- Touchstone Diabetes Center

Regularly updated list available at:

### https://portal.biohpc.swmed.edu/content/about/

If you don't see your department in our membership list, come talk with us biohpc-help@utsouthwestern.edu

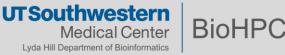

- The UT Southwestern BioHPC team provides and maintains highperformance computing, storage and client systems for the UTSW research community.
- The business model can be summarized as "By the users For the users"
  - BioHPC team works directly with Department chair or administrator on resource requirements
  - Department chair or administrator internally coordinates with PIs on the total expected amount of compute resources and storage.

• Questions? Please reach out to us: <a href="mailto:biohpc-help@utsouthwestern.edu">biohpc-help@utsouthwestern.edu</a>

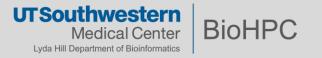

*High-performance computing (HPC) is the use of aggregated computing power to solve large-scale or computationally intensive problems in science and engineering.* 

### The power to solve problems that personal computers can't

## **CHALLENGES**

Huge, Diverse, "Big Data" Datasets

**Complex Algorithms** 

Difficult / Inefficient Software

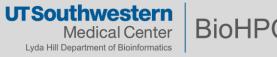

You have a complex analysis that takes a long time to run on your desktop
 PC, and you would like to use your desktop for other things like doing research, making figures and writing manuscripts.

Everything is on your desktop's hard drive: scripts, data, libraries for running code, etc.

You would like to securely store your data and code on BioHPC and use its computational power to run your analysis.

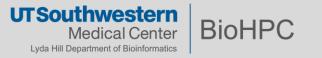

## What does BioHPC provide? – Cloud Services

A big focus at BioHPC is *easy access* to our systems.

Our *cloud services* provide web-based access to resources, with only a browser.

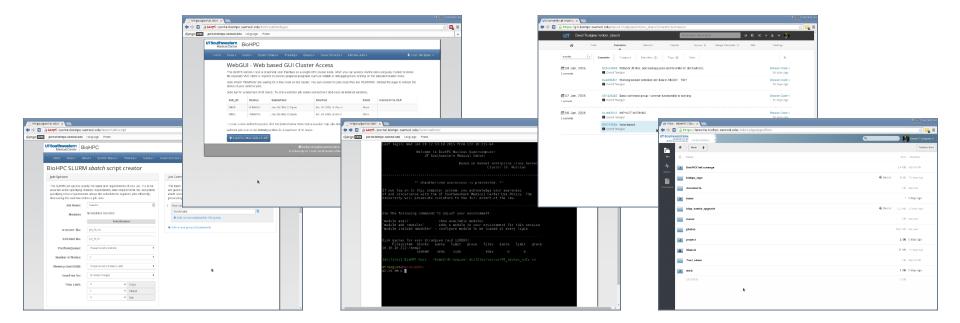

All cloud services accessible via *portal.biohpc.swmed.edu* 

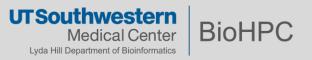

### A wide range of software packages are available on Nucleus as *modules*.

| Module        | Usage | url                                                            | Keywords                           | Versions                                                                                                    |                                                                           |                                                                                                    |      |
|---------------|-------|----------------------------------------------------------------|------------------------------------|----------------------------------------------------------------------------------------------------|---------------------------------------------------------------------------|----------------------------------------------------------------------------------------------------|------|
| 3D modeling   |       |                                                                |                                    |                                                                                                    |                                                                           |                                                                                                    |      |
| mricron       | 0     | http://people.cas.sc.edu/rorden/mricron/index.html             | imaging                            | 10-2016                                                                                                    |                                                                           |                                                                                                    |      |
| Alignment     |       |                                                                |                                    |                                                                                                    |                                                                           |                                                                                                    |      |
| bustools      | 1     | https://github.com/BUStools/bustools                           | RNA-Seq, Alignment, analysis       | 0.39.3                                                                                                    |                                                                           |                                                                                                    |      |
| mauve         | 0     | http://darlinglab.org/mauve/mauve.html                         | genome, alignment                  | 2.4.0                                                                                                    |                                                                           |                                                                                                    |      |
| star          | 4968  | https://github.com/STAR-Fusion/STAR-Fusion                     | RNA-Seq, Alignment, analysis       | 2.7.2b 2.4.2a; 2.5.2b; 2. 🔙                                                                                                    |                                                                           | MATLAB                                                                                                 | - 1  |
| Allignment    |       |                                                                |                                    |                                                                                                    | Edit View Search Terminal He                                              |                                                                                                    |      |
| star          | 4968  | https://github.com/STAR-Fusion/STAR-Fusion                     | RNA-Seq, Alignment, analysis       | 2.7.2b 2.4.2a; 2.5.2b; 2 abys                                                                                                    | ss/1.3.6                                                                  |                                                                                                    |      |
| Assembler     |       |                                                                |                                    |                                                                                                    | l/gcc/64/5.3.1<br>l/gcc/fma4/5.3.1                                        |                                                                                                    |      |
| spades        | 2180  | http://cab.spbu.ru/files/release3.13.0/manual.html             | genome, assemly                    | [gcc/3.13.0] acm]                                                                                                    | l/gcc/mp/64/5.3.1                                                         | 🚽 MathWorks                                                                                            | 2020 |
| Bioinfomatics |       |                                                                |                                    |                                                                                                    | l/gcc/mp/fma4/5.3.1                                                       | intel-cluster-runtime/mic/s                                                                            |      |
| bfast         | 0     | https://sourceforge.net/projects/bfast                         | search, sequencing                 | o.7.0a acm]                                                                                                    | l/gcc-int64/fma4/5.3.1                                                    | intel-tbb-oss/intel64/41_20                                                                            |      |
| bismark       | 104   | http://www.bioinformatics.babraham.ac.uk/projects<br>/bismark/ | cytosine, methylation, mapping     | 0.21.0 0.14.5; acm]                                                                                                    | l/gcc-int64/mp/64/5.3.1<br>l/gcc-int64/mp/fma4/5.3.1<br>l/open64/64/5.3.1 | iozone/3_414<br>java/oracle/jdk1.7.0_51<br>lapack/gcc/64/3.4.2                                         |      |
| Biophysics    |       |                                                                |                                    | acml                                                                                                    | l/open64/fma4/5.3.1                                                       | lapack/open64/64/3.4.2                                                                                 |      |
| nmrpipe       | 0     | https://www.ibbr.umd.edu/nmrpipe/index.html                    | nmr, spectroscopy, pipeline        |                                                                                                    | l/open64/mp/64/5.3.1<br>l/open64/mp/fma4/5.3.1                            | matlab/2013a<br>matlab/2013b                                                                           |      |
| Biostastics   |       |                                                                |                                    | acml                                                                                                    | l/open64-int64/64/5.3.1                                                   | matlab/2013b_mdcs                                                                                      |      |
| mzmine        | 12    | http://mzmine.github.io/                                       | LC-MS, biostatistics, spectroscopy |                                                                                                    | l/open64-int64/fma4/5.3.1<br>l/open64-int64/mp/64/5.3.1                   | matlab/2014a<br>matlab/2014b                                                                           |      |
| Biostatistics |       |                                                                |                                    |                                                                                                    | 1/open64-int64/mp/fma4/5.3.                                               |                                                                                                    |      |
| R             | 8418  | http://www.r-project.org                                       | Biology, Biostatisticst            | 3.3.2-gccmkl(default) 2.15, ambe<br>3.1.0-intel; 3.2.1-intel; 3<br>anno<br>3.4.1-gccmkl; 3.4.1-gcc<br>gccmkl; 3.5 1-gccmkl; auto | ost/2.1<br>er/12<br>ovar/lastest<br>oBuster/1.10.0<br>omake/1.13          | mpfr/3.1.2<br>mpiBLAST/1.6.0<br>mpich/ge/gcc/64/3.0.4<br>mpich/ge/open64/64/3.0.4<br>mpich/intel/3.0.4 |      |
| С             |       |                                                                |                                    |                                                                                                    | tools/1.1                                                                 | mpiexec/0.84_432                                                                                       |      |

You can ask <u>biohpc-help@utsouthwestern.edu</u> for additions/upgrades etc.

| <b>TSouthwestern</b>                   |        |
|----------------------------------------|--------|
| Medical Center                         | BioHPC |
| Lyda Hill Department of Bioinformatics |        |

U

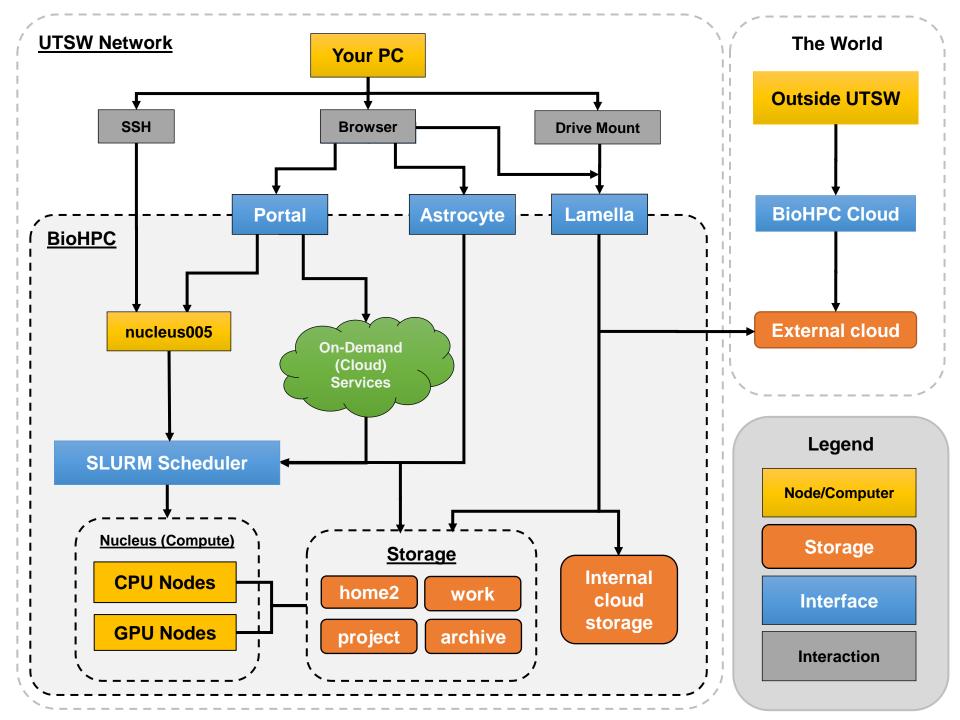

## Nucleus is our supercomputing cluster (our "compute")

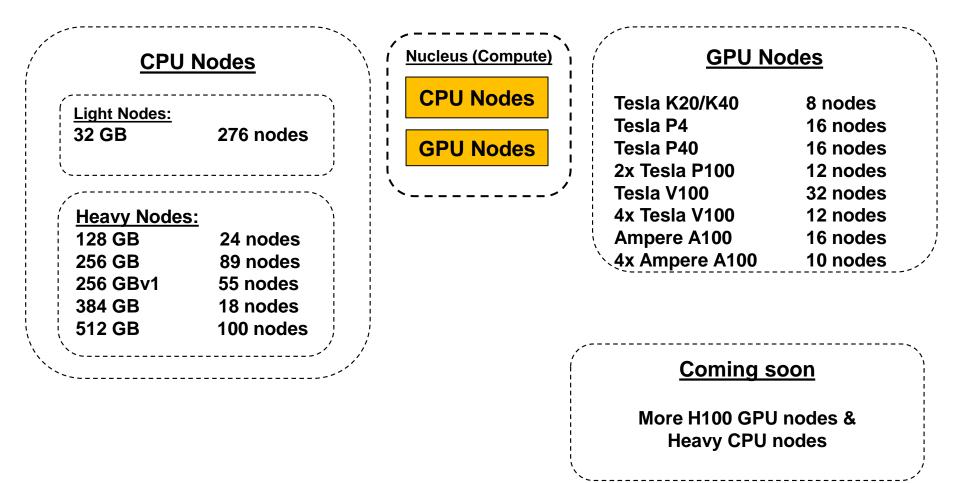

https://portal.biohpc.swmed.edu/content/about/systems/ RHEL 7.9, GNOME 3, Bash

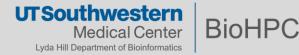

## How many nodes can I use at once (if they are available)?

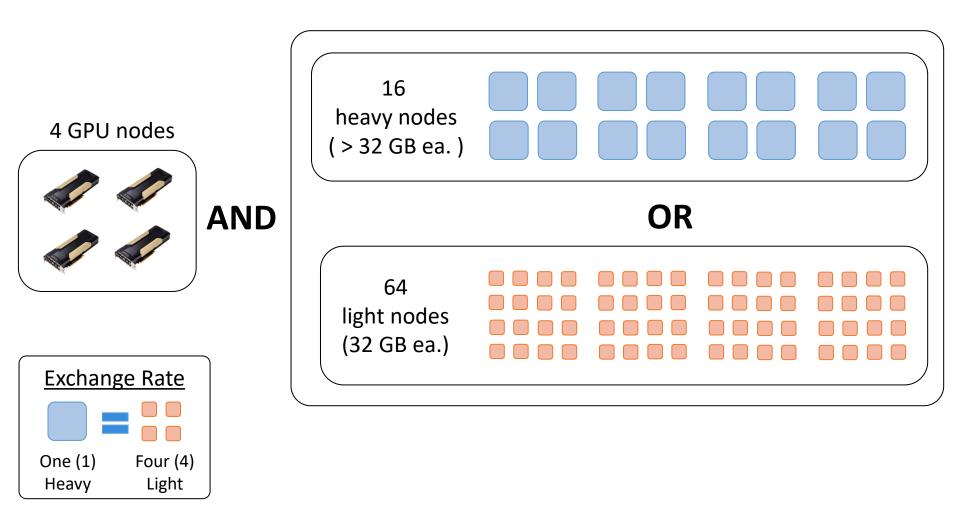

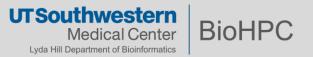

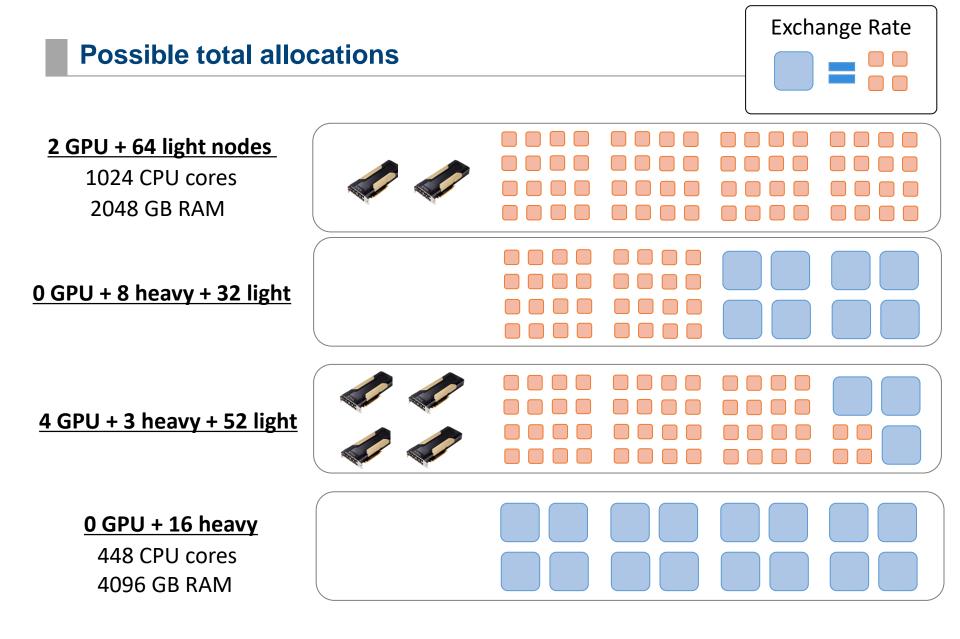

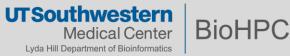

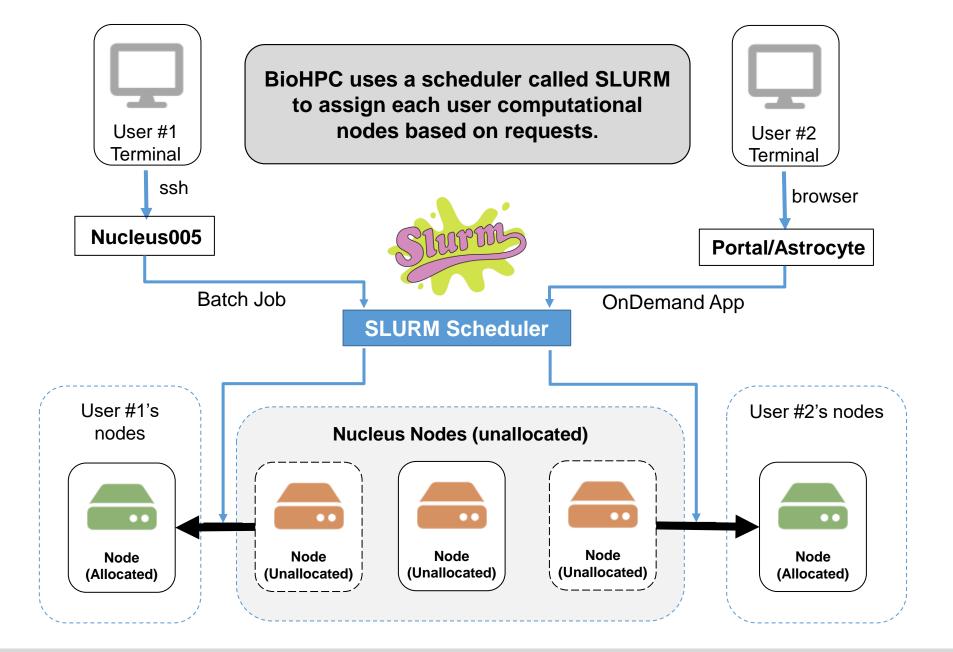

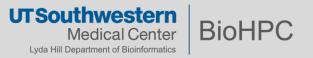

# **BioHPC - Storage**

Every user has a **user quota**. Every group has a **group quota**. Group quotas are shared among members of that group.

### Every user gets:

- 50 GB in /home2
- 5 TB in /work
- 100 GB internal Lamella storage
- 50 GB external cloud storage

### Every group gets:

- 6 TB in /project
- 5 TB in /archive

15

• 2/3x "data discount"

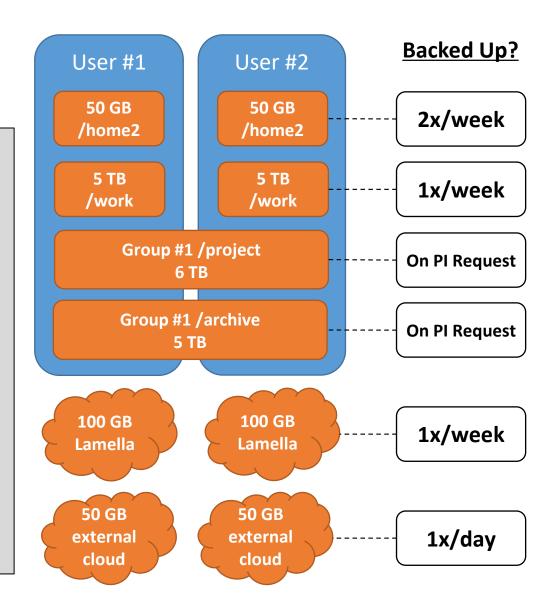

**UTSouthwestern** 

Lyda Hill Department of Bioinformatics

**BioHPC** 

Info and backup policy: <a href="https://portal.biohpc.swmed.edu/content/guides/storage-cheat-sheet/">https://portal.biohpc.swmed.edu/content/guides/storage-cheat-sheet/</a>

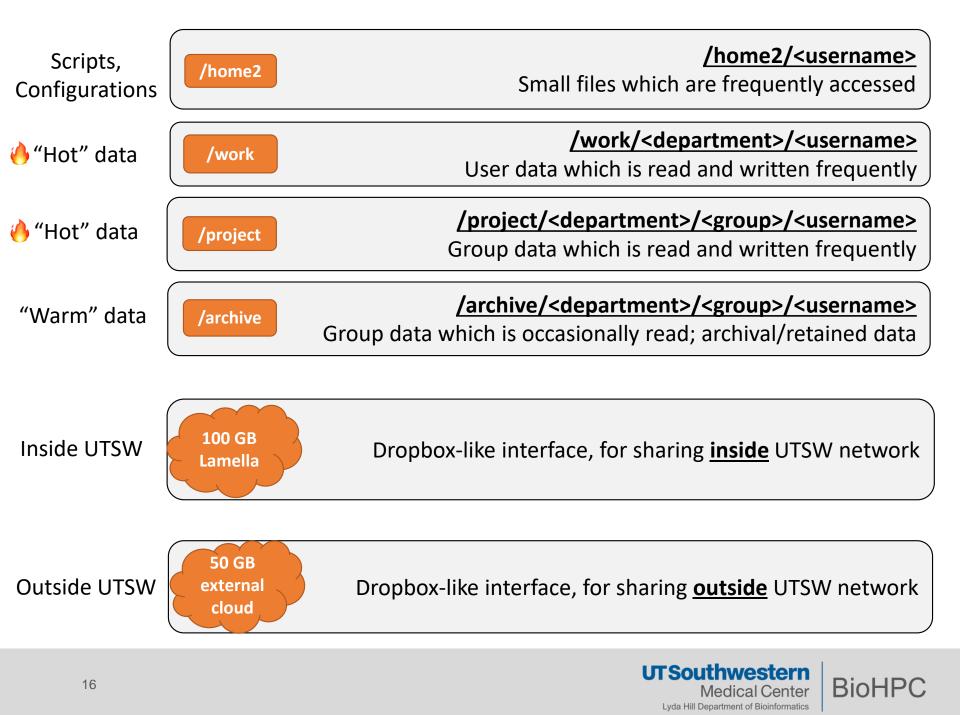

# **Exceptions for O'Donnell Brain Institute (OBI)**

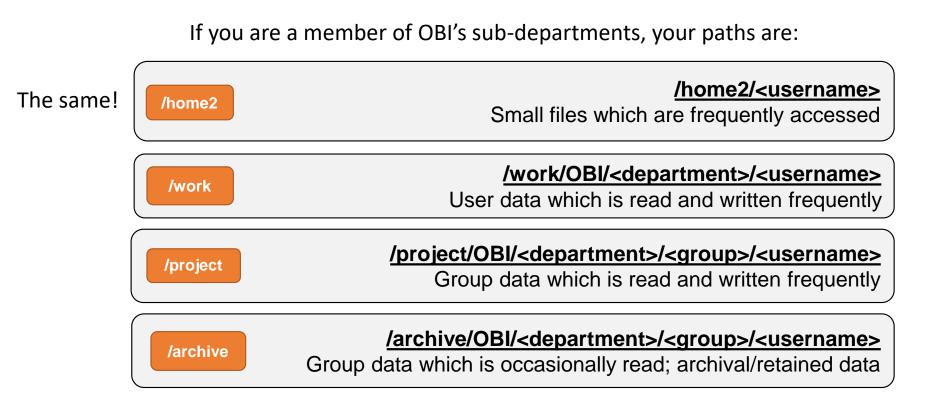

## Whenever you see <a href="https://www.eeeecologicality.com">department</a> in path, replace it with OBI/<department>

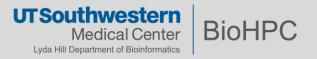

## Four basic ways to interact with BioHPC

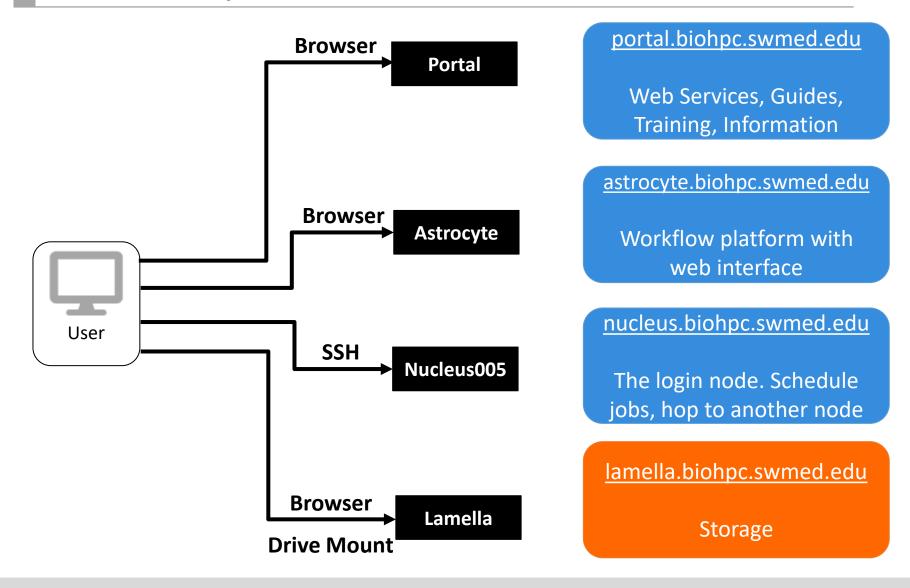

#### UTSouthwestern Medical Center Lyda Hill Department of Bioinformatics

Our goal is for BioHPC to be available to users of all technical backgrounds, and to streamline the process of becoming more comfortable and familiar with HPC by lowering the barriers to access.

### Many basic tasks have a Portal-based alternative.

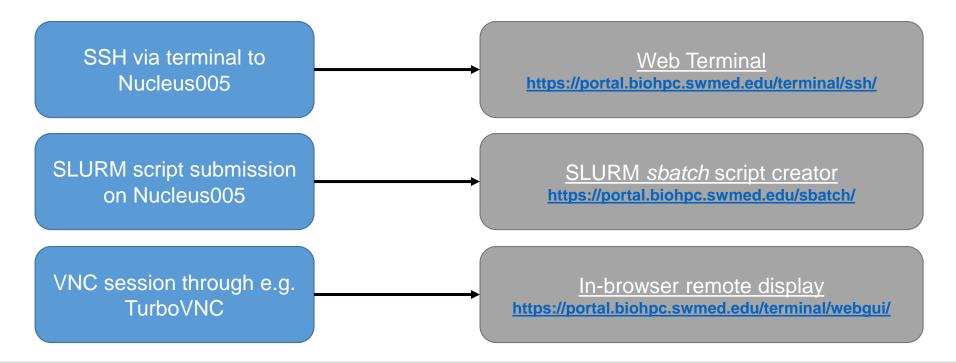

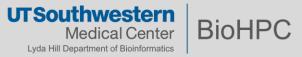

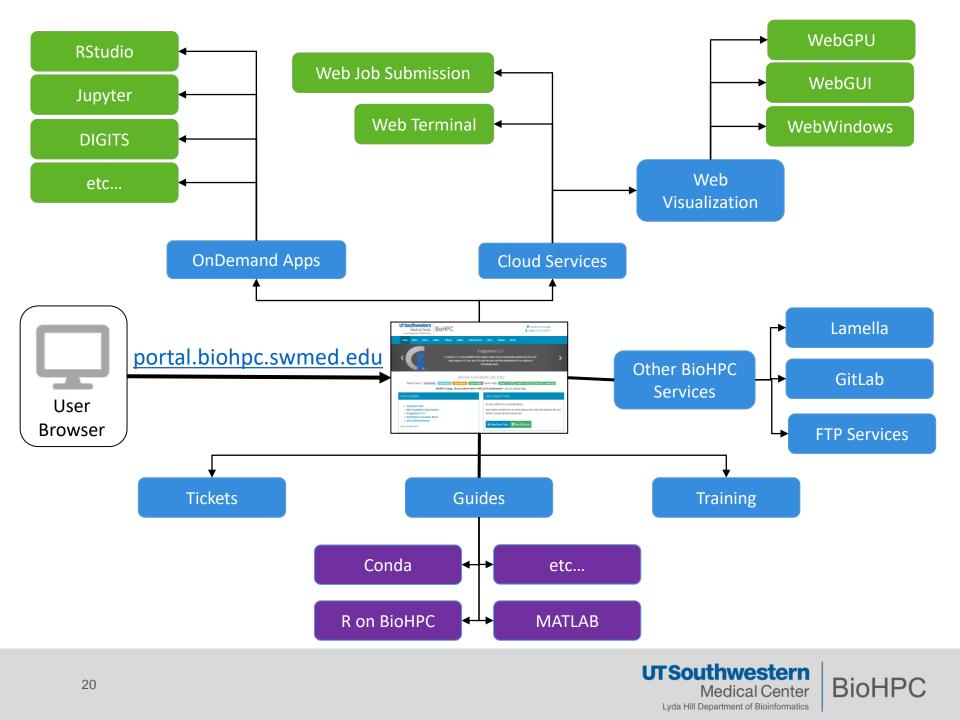

# **Accessing BioHPC – Astrocyte**

Astrocyte is a scientific workflow platform allowing users to quickly and easily run scientific workflows, transfer the data, and visualize the results via a simple web interface. It supports version control and reproducible research.

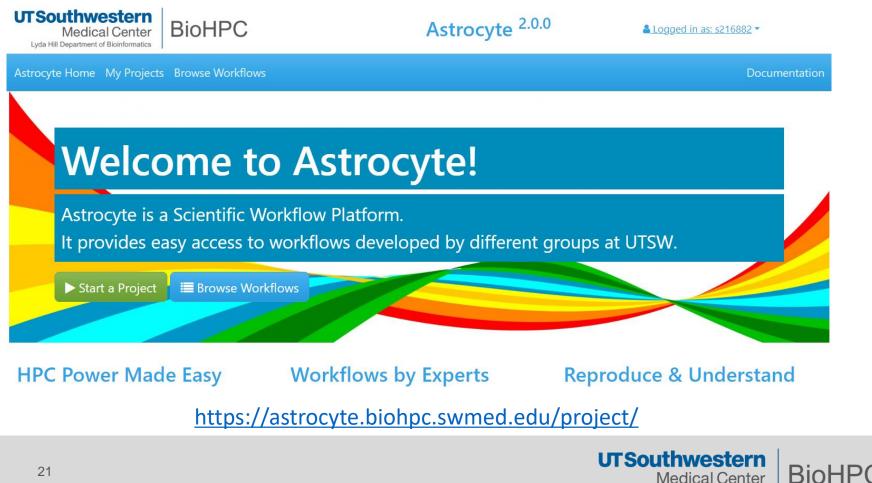

Medical Center Lyda Hill Department of Bioinformatics SSH provides a command line that you can use to perform tasks on a remote computer.

Users may connect to the Nucleus login node (**nucleus005)** via Secure Shell (SSH) sessions. This is preferred to other methods (e.g. WebGUI) as it does not use up a node.

### > ssh <username>@nucleus.biohpc.swmed.edu

Nucleus005 is the main hub, and is for scheduling jobs to run on other nodes. You should never run analyses or intensive computation on Nucleus005

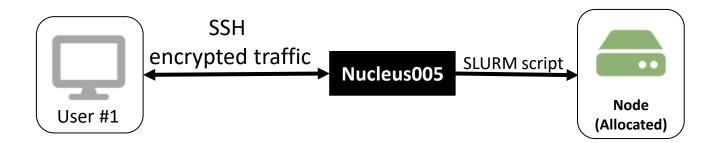

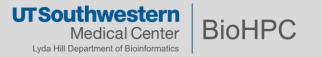

## **Accessing BioHPC - SSH Clients**

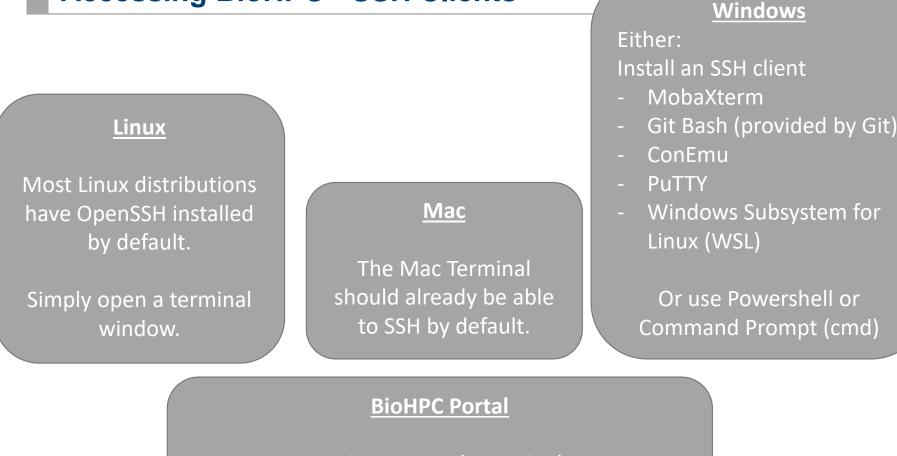

Navigate to Web Terminal. Portal > Cloud Services > Web Terminal <u>https://portal.biohpc.swmed.edu/terminal/ssh/</u>

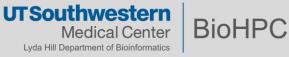

Lamella is BioHPC's storage gateway. By default, it is configured to provide cloud access to your **internal cloud**, **external cloud**, and **home2** storage.

Lamella translates data transfer protocols **so that you can access BioHPC storage from non-BioHPC computers.** 

There is a browser-based interface, similar to Dropbox or other cloud storage, at <u>http://lamella.biohpc.swmed.edu</u>

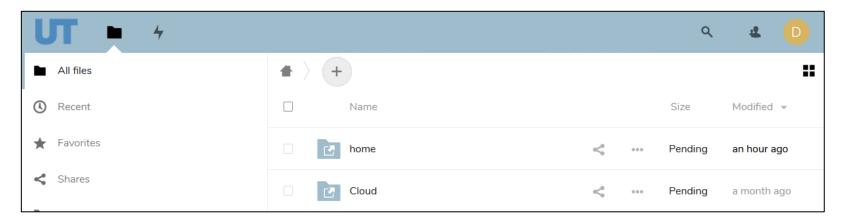

Cloud storage guide: <a href="https://portal.biohpc.swmed.edu/content/guides/biohpc-cloud-storage/">https://portal.biohpc.swmed.edu/content/guides/biohpc-cloud-storage/</a>

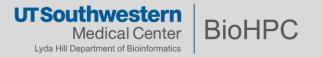

## **Accessing BioHPC - Lamella**

### Multiple ways to access your files:

### Web Interface (Lamella) FTP Clients (Thunder/Flash)

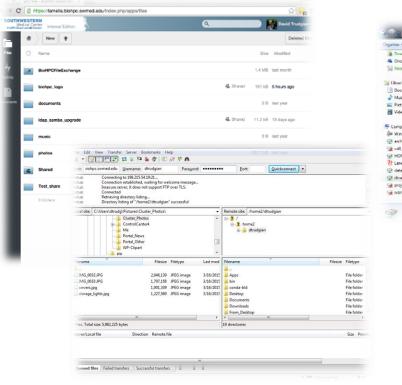

## Windows / Mac network drive mounts (SMB /WebDav)

| rganize = New folder                          |                    |                                         | X= • 🔟                     | <b>6</b> 7                                                                                                    |                                                                                                    |                                                                                                    |             |
|-----------------------------------------------|--------------------|-----------------------------------------|----------------------------|----------------------------------------------------------------------------------------------------|----------------------------------------------------------------------------------------------------|----------------------------------------------------------------------------------------------------|-------------|
| E Downloads                                   | * Nerre            | Date modified                           | Type                       |                                                                                                    |                                                                                                    |                                                                                                    |             |
| CrieDrive for Business                        |                    | 6/1/2015 3:25 PM                        |                            |                                                                                                    |                                                                                                    |                                                                                                    |             |
| Sil Recent Places                             | Apps               | 6/2/2015 3/25 PM<br>4/5/2015 10:14 PM   | File folder<br>File folder |                                                                                                    |                                                                                                    |                                                                                                    |             |
| 1                                             | a conda-bid        | 6/1/2015 4/26 PM                        | File folder                |                                                                                                    |                                                                                                    |                                                                                                    |             |
| Ulbracies                                     | Desktop            | 5/28/2013 9:19 AM                       | File folder                |                                                                                                    |                                                                                                    |                                                                                                    |             |
| Documents                                     | Decements          | 5/28/2015 3:03 PM                       | File folder                |                                                                                                    |                                                                                                    |                                                                                                    |             |
| J Music                                       | Downloads          | 6/1/2015 3:53 PM                        | File folder                |                                                                                                    |                                                                                                    |                                                                                                    |             |
| Fictures                                      | From Desktop       | 6/1/2015 2:15 PM                        | File folder                |                                                                                                    |                                                                                                    |                                                                                                    |             |
| 😸 Videos                                      | Git                | 6/1/2015 4:30 PM                        | File folder                |                                                                                                    |                                                                                                    |                                                                                                    |             |
|                                               | installs           | 5/4/2015 3:53 PM                        | File folder                |                                                                                                    |                                                                                                    |                                                                                                    |             |
| Computer                                      | Module Installs    |                                         | File folder                |                                                                                                    | alrudgen                                                                                                    |                                                                                                    |             |
| @= Windows7_OS (C)                            |                    | 5/4/2015 3:52 PM                        | ar se totber               |                                                                                                    | m× ¢× 0                                                                                                    |                                                                                                    | Q. Search   |
| 😪 archive (\\swnes.swmed.org) (Mt)            | Pictures           | 6/1/2015 1:50 PM                        |                            | Bang in the last                                                                                                    | 100 <b>T</b>                                                                                                    |                                                                                                    |             |
| 😪 cell biology (\\swmex.vamed.org) (0:)       | portal_jobs        | 6/2/2015 1262 Ellion                    | **                         | -                                                                                                    | -                                                                                                    | -                                                                                                    | _           |
| HOME (\\swnas.swmed.org) (Pt)                 | provisioning       | 6/2/2015 12:03 Fttp<br>4/6/2015 2:01 PM | VI My Files                |                                                                                                    |                                                                                                    |                                                                                                    |             |
| 8 Lenovo_Recovery (Q:)                        | pythen on biohpc   | 5/20/2015 10:13                         | Cloud Drive                |                                                                                                    |                                                                                                    | _                                                                                                    |             |
| 😪 data (\\swnas.swmed.org) (W:)               | brundin di chinipi | 8/20/2015 11:45                         | NrDrop .                   | Apps                                                                                                    | bin                                                                                                    | Desktop                                                                                                    | p Documents |
| 😴 chrudgian (\/Jamallachinhpc.samad.ada) (X:) | Script Examples    | 6/2/2015 2:01 PKA                       | oplications                |                                                                                                    |                                                                                                    |                                                                                                    |             |
| 👷 project (\\lamdla.biohpc.swmed.edu) (%)     | Sys_Admin          | 5/1/2015 2:00 PMID                      |                            | -                                                                                                    |                                                                                                    |                                                                                                    |             |
| 👷 work (Wamella.biohpc.swmed.edu) (Zi)        | user node limiter  | 3/24/2015 8:29 PM                       |                            |                                                                                                    |                                                                                                    |                                                                                                    |             |
|                                               | - /                | 11                                      | Downloads                  |                                                                                                    |                                                                                                    |                                                                                                    | _           |
| 19 items Offline status: Online               |                    |                                         |                            | Downloads                                                                                                    | Git                                                                                                    | Installs                                                                                                    | intel       |
| Office and billy first available              |                    | Davice                                  |                            |                                                                                                    |                                                                                                    |                                                                                                    |             |
|                                               |                    | () :                                    | Remote Disc                | and the second second se | and the second second se | and the second second se |             |
|                                               |                    | Inaned                                  |                            |                                                                                                    |                                                                                                    |                                                                                                    |             |
|                                               |                    | 100                                     | amella bioh a              |                                                                                                    |                                                                                                    |                                                                                                    |             |
|                                               |                    | -                                       |                            | intro                                                                                                    | Module_Installs                                                                                                    | omero                                                                                                    | Pictures    |
|                                               |                    | Tage                                    |                            |                                                                                                    |                                                                                                    |                                                                                                    |             |

### lamella.biohpc.swmed.edu

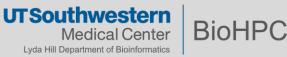

# **Accessing BioHPC – Thin Clients and Workstations**

- BioHPC has specially-configured desktop clients available for order.
- Can submit jobs directly to the cluster (like Nucleus005)
- Direct access to the cluster storage systems.
- Same software stack and modules as compute nodes.
- Provides you with a graphical desktop (like a web visualization session)
- Customizable (to some extent), persistent, can run some software we disallow on compute nodes (e.g. Virtualbox)
- Thin clients are useful for light workloads.
- Workstations are designed for intensive development or local computation.

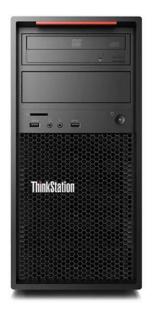

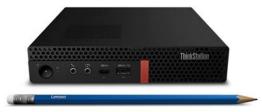

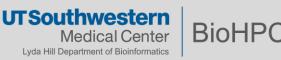

# Okay, sounds great....

# But how do I use any of this?

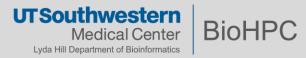

You have a complex analysis that takes a long time to run on your desktop PC, and you would like to use your desktop for other things like doing research, making figures and writing manuscripts.

We will walk through a sketch of the process via the following basic walkthrough:

- 1. Move data and code from your desktop to BioHPC, via Lamella mounts
- 2. Submitting a SLURM batch script for your code, via Web Job Submission
- 3. Checking on our script via the **Web Terminal**
- 4. Visualizing our results via a Web Visualization session and loading modules
- 5. Running OnDemand apps

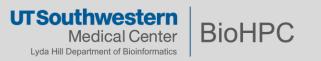

### Cloud storage gateway – web-based.

## https://lamella.biohpc.swmed.edu

- 100GB separate space +
- Mount /home /project /work
- Internal

### https://cloud.biohpc.swmed.edu

- 50GB space
- External file transfer
- Accessible from Internet

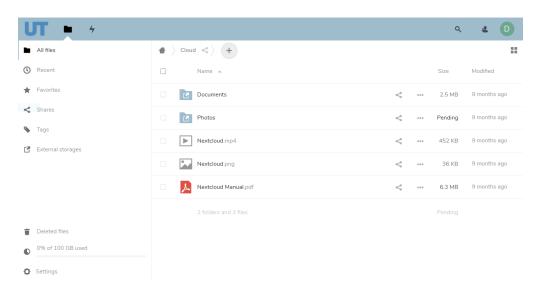

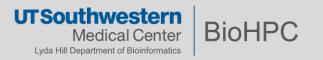

### Hands on BioHPC – 1. Setting up Lamella to access project and workspace

Top-Right Initials icon -> Settings -> External storage on the left

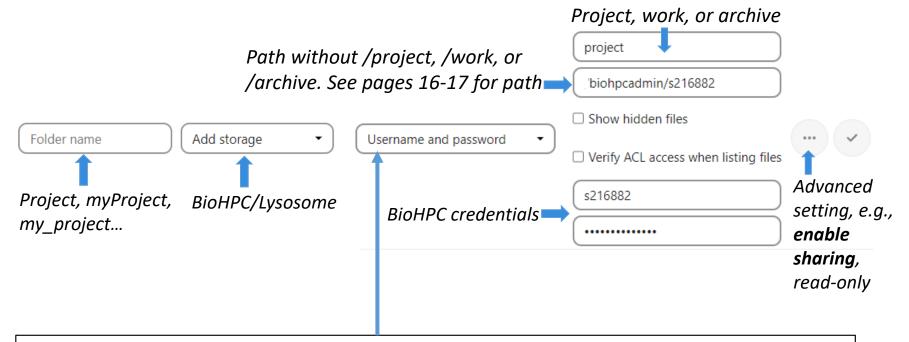

**Log-in credentials, save in session** uses the BioHPC login credentials and only saved in the user session, giving increased security. The drawback is that <u>sharing is disabled</u>, as lamella has no access to the cluster storage credentials.

**Username and password** mechanism requires a manually-defined username and password. Remember to <u>click the three-dots icon and enable sharing.</u>

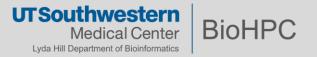

### Hands on BioHPC – 1. Manage Files with Lamella / Cloud Storage Gateway

File Sharing

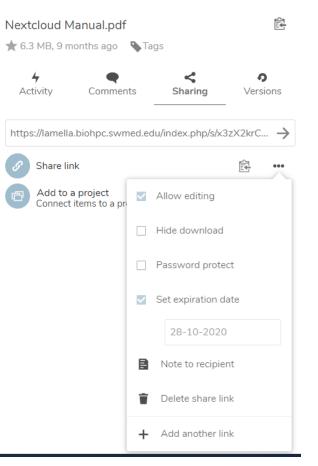

Lamella cloud storage <u>https://lamella.biohpc.swmed.edu</u> : sharing with user **inside** UTSW File Exchange <u>https://cloud.biohpc.swmed.edu</u> : sharing with user **outside** UTSW

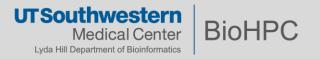

## Computer -> Map Network Drive

 Folder is:
 \\lamella.biohpc.swmed.edu\username (home dir)

 \\lamella.biohpc.swmed.edu\project

 \\lamella.biohpc.swmed.edu\work

Check 'Connect using different credentials'

Enter your BioHPC username and password when prompted.

| K Kap Network Drive                                                                     | Windows Security                                               | ×                               | Image         Image         \$191529           File         Home         Share         View         Drive Tools | (\\lamella.biohpc.swmed.edu) (Z:) | - □ ×<br>~ 0                                                                                                    |  |
|-----------------------------------------------------------------------------------------|----------------------------------------------------------------|---------------------------------|----------------------------------------------------------------------------------------------------|-----------------------------------|----------------------------------------------------------------------------------------------------|--|
|                                                                                         | Enter network credentials                                      |                                 | ← → + ↑ 🔷 > This PC > s191529 (\\Jamella.biohpc.swmed.edu) (Z) v O 🖉 Search s191529 (\\Jamella.bi               |                                   |                                                                                                    |  |
| What network folder would you like to map?                                              |                                                                |                                 | Etemp ^                                                                                                    | Name                              | Date m- ^                                                                                                    |  |
| Specify the drive letter for the connection and the folder that you want to connect to: | Enter your credentials to connect to: lamalla.biohpc.swmed.edu |                                 | OneDrive                                                                                                    | cuda-workspace Desktop            | 3/30/20<br>10/7/20                                                                                                    |  |
|                                                                                         | Enter your credentials to connect                              | t to. lamala.bionpc.swifted.edu | 🥭 This PC                                                                                                    | a devel                           | 9/29/20                                                                                                    |  |
| Drive: Z:                                                                               |                                                                |                                 | 3D Objects                                                                                                    | Documents                         | 5/26/20                                                                                                    |  |
|                                                                                         | biohpc\s191529                                                 |                                 | Desktop                                                                                                    | Downloads                         | 6/22/20                                                                                                    |  |
| Folder: \\lamalla.biohpc.swmed.edu\s191529 \view Browse                                 | bioipe(3151525                                                 |                                 | Documents                                                                                                    | jupyter_notebooks                 | 5/4/202                                                                                                    |  |
| Example: \\server\share                                                                 |                                                                |                                 | Downloads                                                                                                    | 3 local                           | 3/18/20                                                                                                    |  |
|                                                                                         |                                                                | 0                               | ♪ Music                                                                                                    | Music                             | 10/7/20                                                                                                    |  |
| Reconnect at sign-in                                                                    | •••••                                                          |                                 | Pictures                                                                                                    | l new_users                       | 9/14/20                                                                                                    |  |
| Connect using different credentials                                                     |                                                                |                                 | Videos                                                                                                    | newusertraining                   | 10/7/20                                                                                                    |  |
| Connect to a Web site that you can use to store your documents and pictures.            |                                                                |                                 | Local Disk (C)                                                                                                  | nvvp_workspace pgi                | 3/30/20                                                                                                    |  |
| connectical tree are that for can use to are a your docaments and pretores              | Remember my credentials                                        |                                 | BIOINFORMATICS-DEPT (\\swnas\bioinformatics) (W:)                                                               | Pictures                          | 6/30/20                                                                                                    |  |
|                                                                                         |                                                                |                                 | work (\\lamella.biohpc.swmed.edu) (X:)                                                                          | portal_jobs                       | Type: File folder                                                                                                    |  |
|                                                                                         | OK Cancel                                                      |                                 | project (\\lamella.biohpc.swmed.edu) (Y:)                                                                       | Public                            | Date modified: 6/30/2                                                                                                    |  |
|                                                                                         |                                                                |                                 | s191529 (\\lamella.biohpc.swmed.edu) (Z:)                                                                       | R                                 | Size: 535 KB<br>Files: dd.png, Lugia.pn                                                                                                    |  |
|                                                                                         |                                                                |                                 |                                                                                                    | 📜 rstudio                         | 7/27/20                                                                                                    |  |
|                                                                                         |                                                                |                                 | 🅩 Network                                                                                                    | 📕 rstudio_jobs                    | 6/1/202 🗸                                                                                                    |  |
| Einish Cancel                                                                           |                                                                |                                 |                                                                                                    | < c                               |                                                                                                    |  |
|                                                                                         |                                                                |                                 | 64 items                                                                                                    |                                   | 11:00 Million (11:00 Million (11:00 |  |

https://portal.biohpc.swmed.edu/content/cloud-services/lamella-storage-internal/

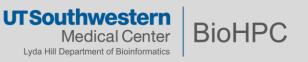

### Finder -> Go -> Connect to Server

Folder is: smb://lamella.biohpc.swmed.edu/*username (home dir)* smb://lamella.biohpc.swmed.edu/project smb://lamella.biohpc.swmed.edu/work

Enter your BioHPC username and password when prompted.

|                                                |                                                                            |                  |                                      |                    |                                 | of the local division of the local divisiono |
|------------------------------------------------|----------------------------------------------------------------------------|------------------|--------------------------------------|--------------------|---------------------------------|----------------------------------------------------------------------------------------------------|
|                                                |                                                                            |                  |                                      | 📇 dtrudgian        |                                 |                                                                                                    |
|                                                |                                                                            | < >              |                                      | … × ★ × 👌          |                                 | Q Search                                                                                                    |
| Connect to Server                              |                                                                            |                  | _                                    |                    |                                 |                                                                                                    |
| Server Address:                                |                                                                            | Favorites        |                                      |                    |                                 |                                                                                                    |
|                                                |                                                                            | All My Files     |                                      |                    |                                 |                                                                                                    |
| smb://lamella.biohpc.swmed.edu/dtrudgian + @ • |                                                                            | Cloud Drive      |                                      |                    |                                 |                                                                                                    |
| Favorite Servers:                              |                                                                            | () AirDrop       | Apps                                 | bin                | Desktop                         | Documents                                                                                                    |
| Favorite Servers.                              |                                                                            | Applications     |                                      |                    |                                 |                                                                                                    |
|                                                |                                                                            | Desktop          |                                      |                    |                                 |                                                                                                    |
|                                                |                                                                            | Documents        |                                      |                    |                                 |                                                                                                    |
|                                                |                                                                            | Downloads        |                                      | 50000              |                                 |                                                                                                    |
|                                                |                                                                            | Downloads        | Downloads                            | Git                | Installs                        | intel                                                                                                    |
|                                                | Enter your name and password for the server<br>"lamella.biohpc.swmed.edu". | Devices          |                                      |                    |                                 |                                                                                                    |
| Remove     Browse     Connect                  | "lamella.biohpc.swmed.edu".                                                | Remote Disc      |                                      |                    |                                 |                                                                                                    |
|                                                |                                                                            | Shared           |                                      |                    |                                 |                                                                                                    |
|                                                | Connect as: O Guest                                                        | 🔲 lamella.bioh ≜ |                                      | CALL OF ALL OTHER  |                                 |                                                                                                    |
|                                                | Registered User                                                            |                  | intro                                | Module_Installs    | omero                           | Pictures                                                                                                    |
|                                                |                                                                            | Tags             |                                      |                    |                                 |                                                                                                    |
|                                                | Name: dtrudgian                                                            | Red              |                                      |                    |                                 |                                                                                                    |
|                                                | Warrie. du dugian                                                          | Crance Alleria   | A STATE OF THE OWNER OF THE OWNER OF | inde date and date | State of the state of the state | A CONTRACTOR OF A CONTRACTOR OF A CONTRACTOR OF A CONTRACTOR OF A CONTRACTOR OF A CONTRACTOR OF A CONTRACTOR OF                                                                                                    |
|                                                | Password: ••••••                                                           |                  |                                      |                    |                                 |                                                                                                    |
|                                                | Password.                                                                  |                  |                                      |                    |                                 |                                                                                                    |
|                                                | Remember this password in my keychain                                      |                  |                                      |                    |                                 |                                                                                                    |
|                                                | Remember this password in my keychain                                      |                  |                                      |                    |                                 |                                                                                                    |
|                                                |                                                                            |                  |                                      |                    |                                 |                                                                                                    |
|                                                | Cancel Connect                                                             |                  |                                      |                    |                                 |                                                                                                    |
|                                                |                                                                            |                  |                                      |                    |                                 |                                                                                                    |
|                                                |                                                                            |                  |                                      |                    |                                 |                                                                                                    |
|                                                |                                                                            |                  |                                      |                    |                                 |                                                                                                    |

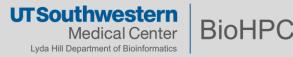

## Hands on BioHPC – 2. Web Job Script Generator

### <u>https://portal.biohpc.swmed.edu</u> -> Cloud Services -> Web Job Submission

| UTSouthwestern<br>Medical Center B                                                                                                    | ioHPC                                      |                                                                  |                                                                                                    |
|----------------------------------------------------------------------------------------------------|--------------------------------------------|------------------------------------------------------------------|----------------------------------------------------------------------------------------------------|
| Home News - Ab                                                                                                    | oout - System Status - Training - Guides - | Cloud Services - Internal Links -                                | L User: dtrudglan ∽                                                                                                    |
| BioHPC SLURI                                                                                                    | M sbatch script creator                    |                                                                  | SLURM sbatch Script                                                                                                    |
| Job Options                                                                                                    |                                            | Job Commands                                                     | This is the script created from the options you have chosen on the form. You can edit the script directly, but this will disable the ability to modify it further using the form.<br>When your job is ready click the button at the bottom of this page to submit it to the cluster. You can also copy and paste the script into a file, as a tempatte for future use. |
| The SLURM job options specfy the name and requirements of your job. Try to be The batch script contains one<br>accurate when specifying memory requirements, time requirements etc. Accurately<br>specifying these requirements allows the scheduler to organize jobs efficiently, which have 32 CPU threads. E<br>decreasing the wait time before a job runs. processing command on each |                                            | are given in a group they will r<br>which have 32 CPU threads. E | # /bin/bash<br>#<br># CREATED USING THE BIOHPC PORTAL on Thu Jan 29 2015 14:56:28 GMT-0600 (CST)<br>#<br># This file is batch script used to run commands on the BioHPC cluster.                                                                                                    |
| Job Name:                                                                                                    | MyJob                                      | 1. Run commands in parallel                                      | # The script is submitted to the cluster using the SLURM 'sbatch' command.<br># Lines starting with # are comments, and will not be run.                                                                                                    |
| Modules                                                                                                    | No Modules Selected                        | hostname<br>+ Add a new command t                                | <pre># Lines starting with #SBATCH specify options for the scheduler.<br/># Lines that do not start with # or #SBATCH are commands that will run.</pre>                                                                                                    |
|                                                                                                    | Select Modules                             |                                                                  | # Name for the job that will be visible in the job queue and accounting tools.<br>#SBATCHjob-name MyJob                                                                                                    |
| STDOUT file:                                                                                                    | job_%j.out                                 | + Add a new group of comma                                       | # Name of the SLURM partition that this job should run on.                                                                                                    |
| STEDRR file:                                                                                                    | job_%j.err                                 |                                                                  | #SBATCH -p 64GB                                                                                                    |
| Parition/Queue:                                                                                                    | 64GB - 64GB Nodes \$                       |                                                                  | <pre># Time limit for the job in the format Days-H:M:S # A job that reaches its time limit will be cancelled.</pre>                                                                                                    |
| Number of Nodes:                                                                                                    | 1 *                                        |                                                                  | # Specify an accurate time limit for efficient scheduling so your job runs promptly.<br>#SBATCH -t 0-2:0:0                                                                                                    |
| Memory Limit (GB):                                                                                                    | Please Select a Memory Limit \$            |                                                                  | <pre># The standard output and errors from commands will be written to these files.<br/># Xj in the filename will be replace with the job number when it is submitted.</pre>                                                                                                    |
| Email me for:                                                                                                    | All status changes                         |                                                                  | #SBATCH -o job_%j.out<br>#SBATCH -e job_%j.err                                                                                                    |
| Time Limit:                                                                                                    | 0    Days                                  |                                                                  | # Send an email when the job status changes, to the specfied address.<br>#SBATCHmail-type ALL                                                                                                    |
|                                                                                                    | 2                                          |                                                                  | #SBATCHmail-user david.trudgian@UTSouthwestern.edu                                                                                                    |
|                                                                                                    | 0 \$ Min                                   |                                                                  | module load<br># COMMAND GROUP 1                                                                                                    |
|                                                                                                    |                                            |                                                                  | hostname                                                                                                    |
|                                                                                                    |                                            |                                                                  | # END OF SCRIPT                                                                                                    |
|                                                                                                    |                                            |                                                                  | ،<br>ٹ <sup>0</sup> Submit Job To Cluster                                                                                                    |

UT Southwestern Medical Center Lyda Hill Department of Bioinformatics

## Hands on BioHPC – 3. Web Terminal

### https://portal.biohpc.swmed.edu -> Cloud Services -> Web Terminal

### **Nucleus Login Shell**

This terminal provides a login session to the BioHPC Nucleus cluster. Please login using your BioHPC password, your username is automatically detected.

For safety, the terminal is only active when you mouse is over it. Remember to log-out of your session (CTRL-D or exit) when you are finished!

Password:

UTSouthwestern Medical Center Lyda Hill Department of Bioinformatics

### https://portal.biohpc.swmed.edu -> Cloud Services -> Web Visualization

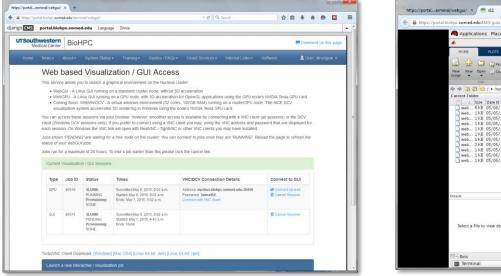

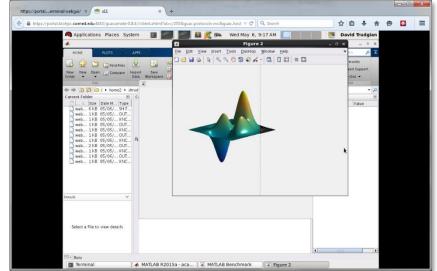

Connects to GUI running on a cluster node. WebGPU sessions have access to GPU card for 3D rendering.

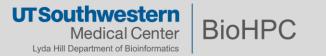

## Hands on BioHPC – 4. (continued) Software Modules

| <mark>dtrudgian@Nucleus005:∼</mark><br>03:16 PM \$ module avail |                               |              |                                   |      |  |
|-----------------------------------------------------------------|-------------------------------|--------------|-----------------------------------|------|--|
|                                                                 |                               | local/module | files                             |      |  |
| cluster-tools/6.1                                               | ipmitool/1.8.12               | null         | use                               | .own |  |
| cmd                                                             | module-git                    | openldap     | ver                               | sion |  |
| dot                                                             | module-info                   | openmpi/gc   | c/64/1.6.5-mlnx-ofed              |      |  |
| freeipmi/1.2.6                                                  | mvapich2/gcc/64/1.9-mlnx-ofed | shared       |                                   |      |  |
| <br>аbyss/1.3.6                                                 |                               |              | files<br>5 NAMD/2.9/ibverbs-smp-0 |      |  |
| acml/gcc/64/5.3.1                                               | fftw2/openmpi/open64/64       |              |                                   |      |  |
| acml/gcc/fma4/5.3.1                                             | fftw3/openmpi/gcc/64/3.       |              | NAMD/2.9/multicore-CUD            | A    |  |
| acml/gcc/mp/64/5.3.1                                            | fftw3/openmpi/intel/3.3       | .3           | netcdf/gcc/64/4.3.0               |      |  |
| acml/gcc/mp/fma4/5.3.1                                          | fftw3/openmpi/open64/64       | /3.3.3       | netcdf/intel/4.3.0                |      |  |
| acml/gcc-int64/64/5.3.1                                         | fftw3/shared/3.3.4            |              | netcdf/open64/64/4.3.0            | )    |  |
| acml/acc-int64/fma4/5.3.1                                       | gcc/4.8.1                     |              | netperf/2.6.0                     |      |  |

| Command                                   | Summary                         |
|-------------------------------------------|---------------------------------|
| module list                               | Show loaded modules             |
| module avail                              | Show available modules          |
| module load <module_name></module_name>   | Load module into environment    |
| module unload <module_name></module_name> | Unload module from environment  |
| module help <module_name></module_name>   | Help text for a specific module |
| module -h                                 | General module command help     |

\*BioHPC may install additional modules upon request.

| TSouthwestern                          | <b>D</b> ' 11 |
|----------------------------------------|---------------|
| Medical Center                         | RIOH          |
| Lyda Hill Department of Bioinformatics |               |

PC

U

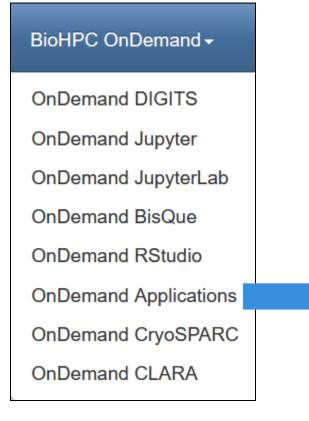

BioHPC has made convenient interfaces for accessing some commonly used software packages.

OnDemand apps consume 1 light (32 GB) node each.

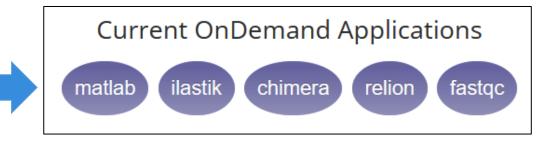

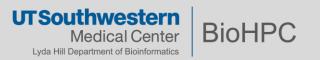

## What is **BioHPC** not intended for?

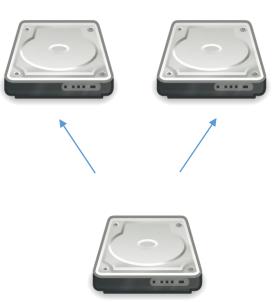

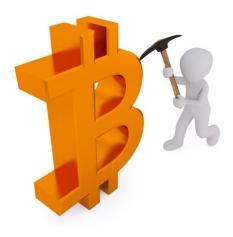

<u>Rigorous file version backups</u> BioHPC is primarily a *computational resource*, not a *storage provider*. <u>Non-Research Computing</u> BioHPC is publicly funded; every user is expected to be responsible with taxpayer dollars.

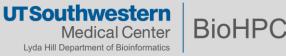

# **Things to Remember**

- 1. If you have any BioHPC-related questions, contact us at biohpc-help@utsouthwestern.edu
- 2. Be conservative when requesting resources Do you really need a heavy node when a light node will do?
- 3. Make reasonable attempts to use the resources efficiently.
  - Use one node for multiple tasks if you can, rather than reserving several nodes.
  - Cancel or close any jobs/session you no longer need.
  - Try to optimize your code.
- 4. Keep notes in case you need our help troubleshooting.
- 5. Never run any intensive code on Nucleus005, AKA login node, AKA web terminal AKA nucleus.biohpc.swmed.edu. For more BioHPC usage policies, please check <a href="https://portal.biohpc.swmed.edu/content/about/biohpc-usage-policy/">https://portal.biohpc.swmed.edu/content/about/biohpc-usage-policy/</a>

### Persistent, improper use of BioHPC resources is grounds for having your account frozen.

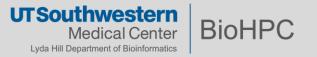

Email the ticket system: <a href="mailto:biohpc-help@utsouthwestern.edu">biohpc-help@utsouthwestern.edu</a>

### What is the problem?

Provide any error messages, logs, and diagnostic output you may have.

## When did it happen?

What time? Cluster node or client workstation? What job ID? What folders were you in and accessing?

## How did you run it?

What did you run? Which parameters and settings did you use?

### Any unusual circumstances?

Have you compiled your own software? Do you customize startup scripts?

### Can we look at your scripts and data?

Depending on the problem and its complexity, we may need your permission to access your storage allocation. Please let us know if there is any data that is sensitive.

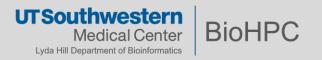

BioHPC can also provide more detailed assistance to help *facilitate* research.

## Collaborations

- Need help beyond a support ticket?
- The BioHPC team can provide in-depth consultations to assist with particular research projects.
- Liaison
  - Lab with need for *dedicated*, domain-specific computational support
  - Co-hired by BioHPC and the lab

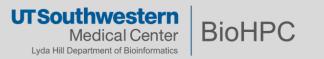

If you or your PI wants to add some information about BioHPC in a grant proposal, or request grant funds to contribute to your Department's HPC costs, please contact our Department Administrator, **Rebekah Craig (Rebekah.Craig@utsouthwestern.edu)** for advice on grant language.

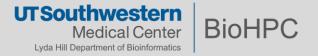

Please always acknowledge our contribution in your publication:

This research was supported in part by the computational resources provided by the BioHPC supercomputing facility located in the Lyda Hill Department of Bioinformatics, UT Southwestern Medical Center.

Your acknowledgment holds significant value in enabling us to secure funding for the advancement of next-generation hardware, enhancement of user support services, and furthering our research and development efforts in the field of HPC.

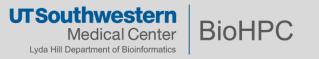

## What's Next

- Please register immediately if you have not done so at (UTSW VPN required):
  - <u>https://portal.biohpc.swmed.edu/accounts/register/</u>
- New user registrations will be manually reviewed and processed (<u>a week or two</u>)
  - Your PI should be prepared to approve your activation.
- You will receive an activation notice when registration is processed.
- Spend some time experimenting with our systems and browse our guides.
- Check the training schedule and attend relevant sessions on BioHPC Portal
  - <u>https://portal.biohpc.swmed.edu/content/training/calendar-2023/</u>
- Follow us on social media!

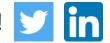

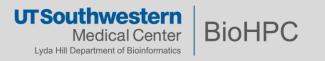